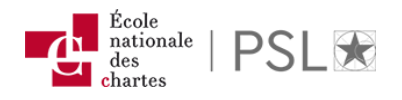

## S'authentifier via la Fédération Education-Recherche

## Qui peut utiliser ce mode d'authentification ?

Tous les lecteurs inscrits et autorisés à accéder à distance aux ressources électroniques.

## Ai-je des démarches à faire ?

Non. Avec vos identifiants institutionnels vous n'avez aucune démarche à effectuer.

## Comment accéder aux ressources ?

Suivez le guide !

- 1. Effectuer une recherche sur [ChartExplore,](https://catalogue.explore.psl.eu/primo-explore/search?vid=33PSL-ENC_V1) sélectionner la ressource ou le document et cliquer sur l'url de connexion [texte intégral disponible / full text available].
- 2. Sélectionner l'établissement de rattachement :

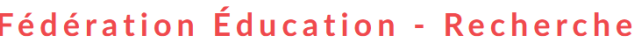

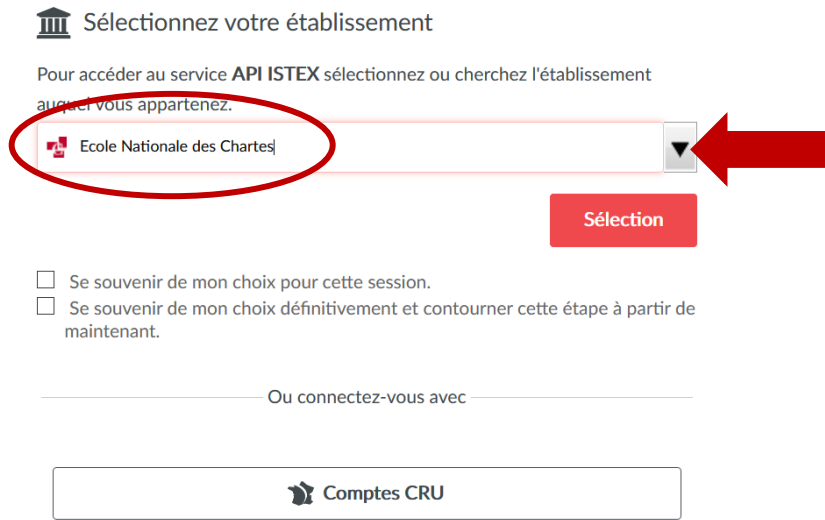

3. Renseigner les identifiant et mot de passe (compte ENC).

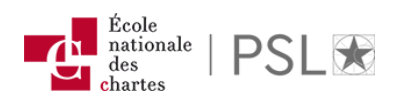

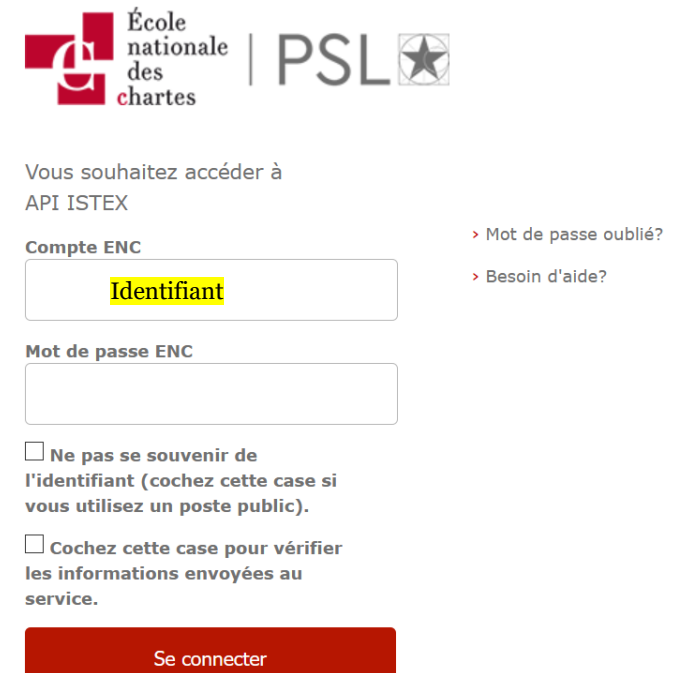

4. Vérifier les informations et valider le consentement (laisser les paramètres par défaut)

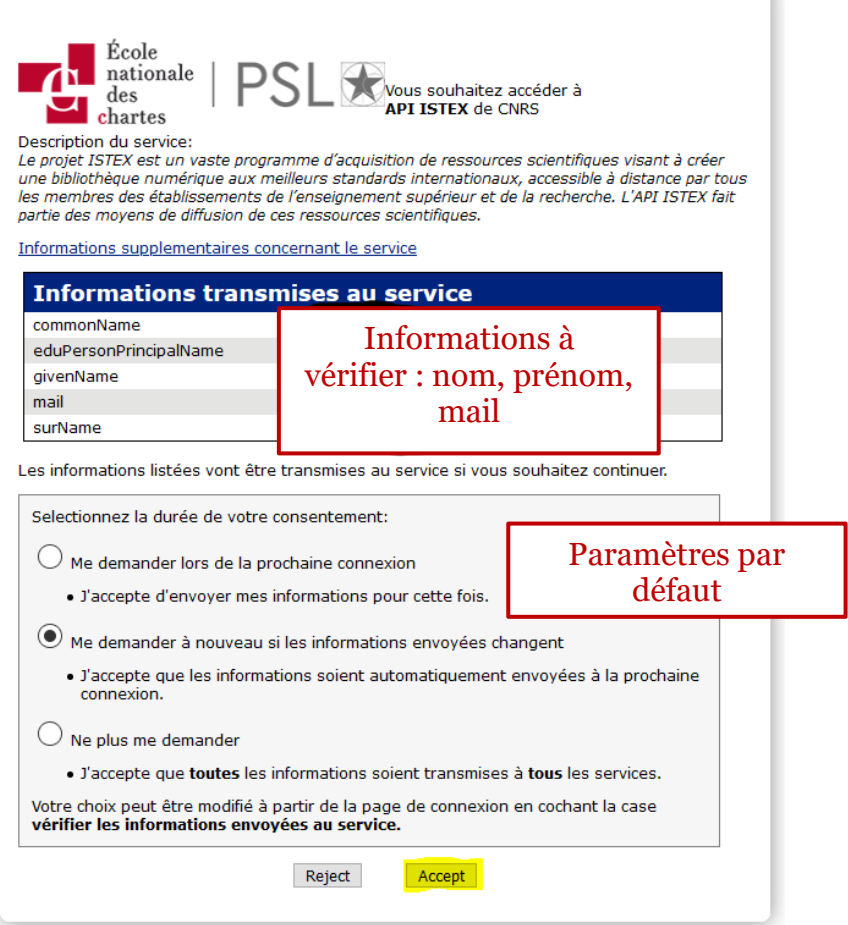

5. Accéder au texte intégral.

۷